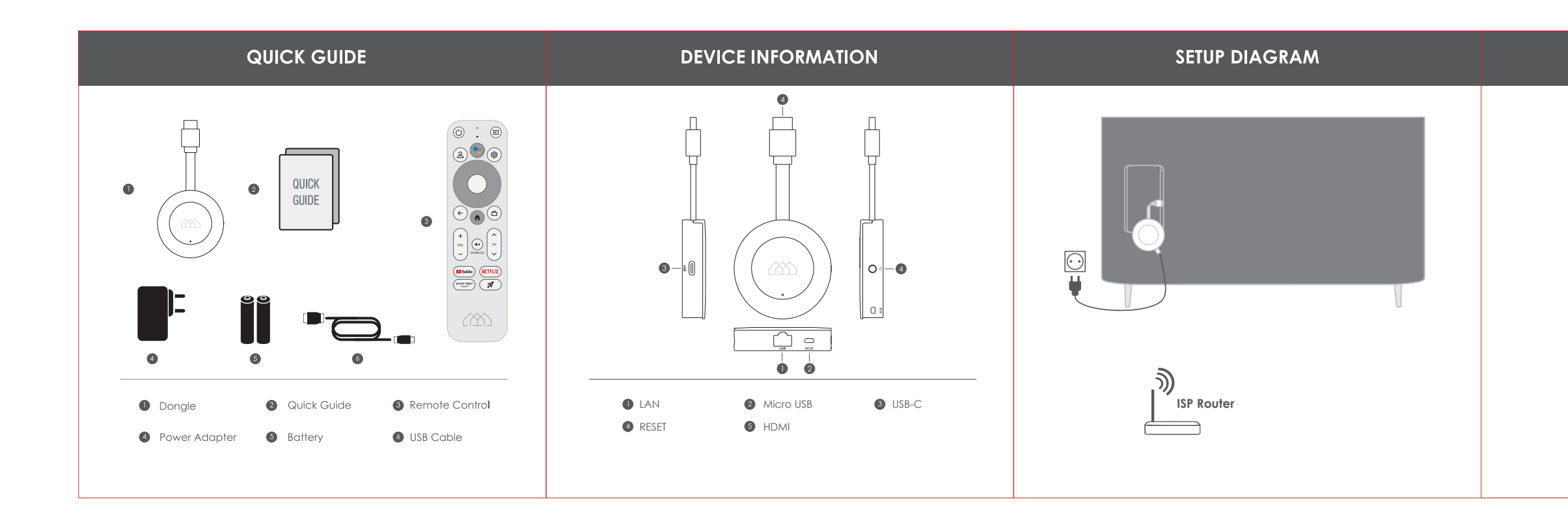

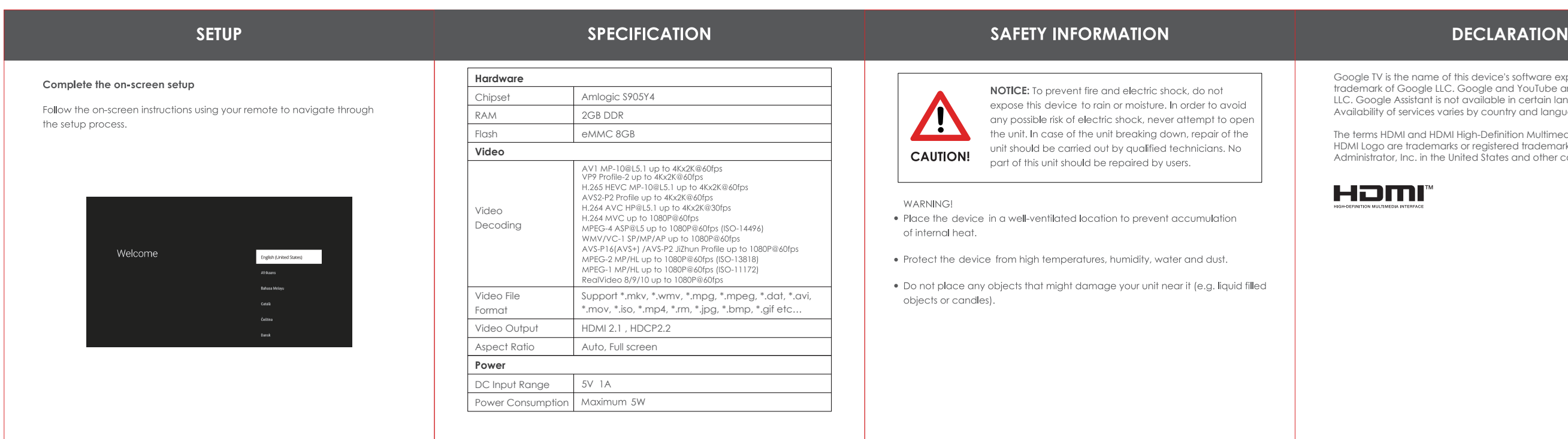

Long press the Back and Home button at the same time until the red light flashes quickly, then release. This means the remote control has entered pairing mode. Wait for a few seconds without pressing any buttons until a message pops up on the screen that the remote has paired successfully.

# Google TV is the name of this device's software experience and a<br>trademark of Google LLC. Google and YouTube are trademarks of Google<br>LLC. Google Assistant is not available in certain languages and countries.<br>Availability The terms HDMI and HDMI High-Definition Multimedia Interface, and the<br>HDMI Logo are trademarks or registered trademarks of HDMI Licensing<br>Administrator, Inc. in the United States and other countries.  $(2)$  HOMATICS HDMI" Google TV

#### **Do more on your TV with your voice**

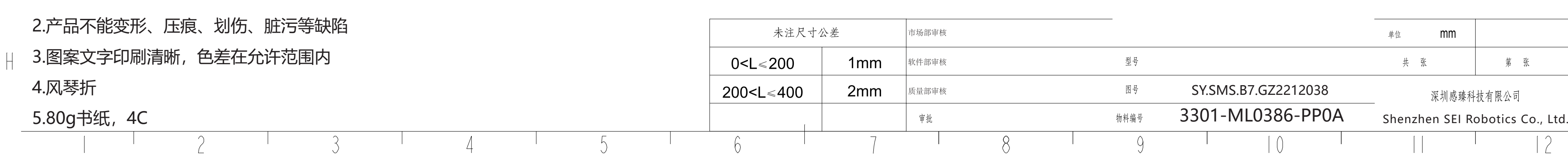

## **REMOTE CONTROL**

## **REMOTE CONTROL**

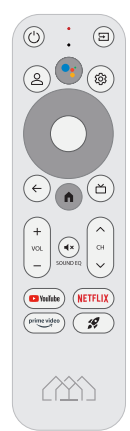

Your TV is more helpful than ever. Ask Google to find movies, stream apps, play music, and control the TV - all with your voice. Even get answers, control smart home devices, and more. Press the Google Assistant button on the remote to get started.

### **O**<sup> $\bullet$ </sup> Hey Google

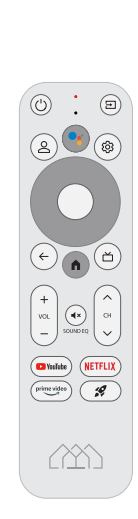

## Pairing guide

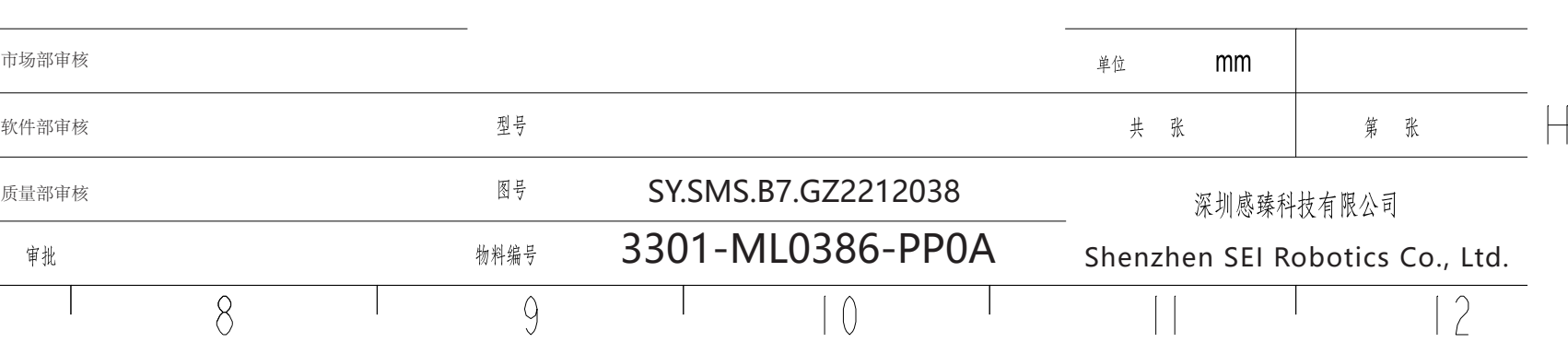